Sede Judicial Electrónica **GOBIERNO MINISTERIO<br>DE ESPAÑA DE JUSTICIA** 

**¡Veamos cómo acceder a Horus 5!**

Accede a la web

**5**

[\(https://sedejudicial.justicia.es\)](https://sedejudicial.justicia.es/), y elige Visor Expediente Judicial electrónico.

## **Horus 5 desde la Sede Judicial Electrónica**

En el Ministerio de Justicia estamos comprometidos con acercar la justicia a nuestros **profesionales a través de herramientas tecnológicas** que permitan **facilitar su trabajo en el día a día** como **Horus 5, una versión renovada del visor que facilita el acceso telemático al expediente judicial electrónico.**

Haz clic en **Acceder al servicio Cl@ve**

**1 2 3 4**

para identificarte. Selecciona el **método de identificación**.

Pulsa sobre **"Visor Expediente Judicial Electrónico"** para poder **acceder a HORUS**

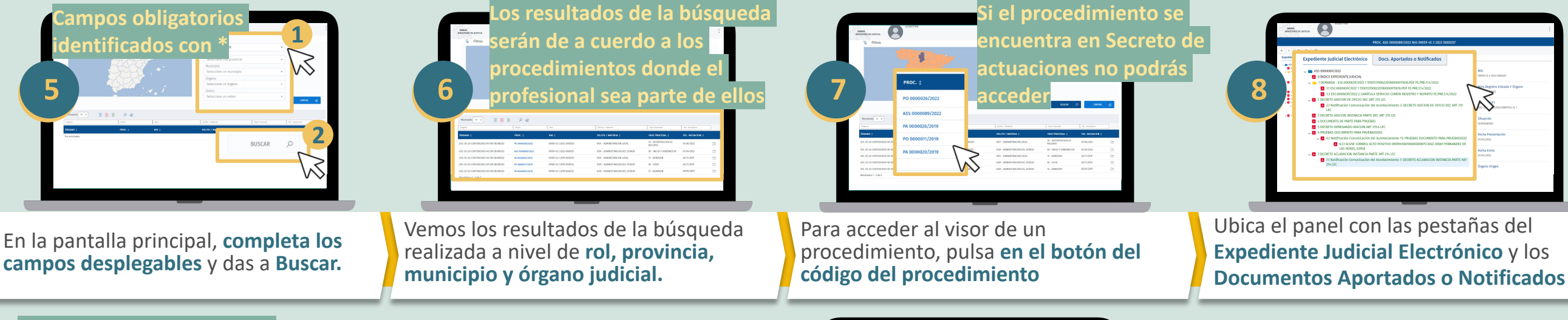

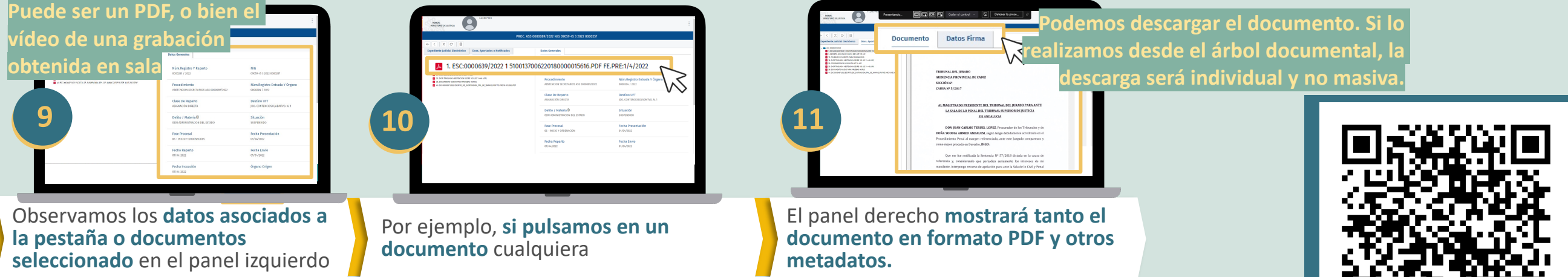

Podrás acceder a la Horus 5 desde tu móvil a través de la Sede Judicial Electrónica **escaneando el QR**.

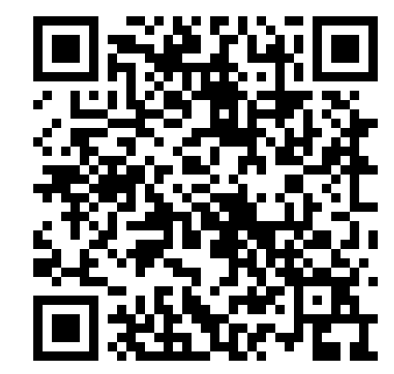

## **Horus 5 está disponible para:**

**PROFESIONALES DE LA JUSTICIA AUTORIZADOS**

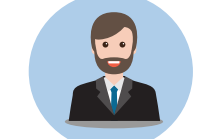